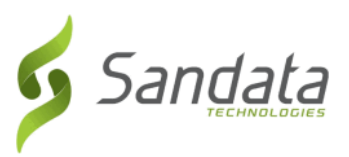

## Sandata Call Reference Guide (Multi Customer) Toolkit

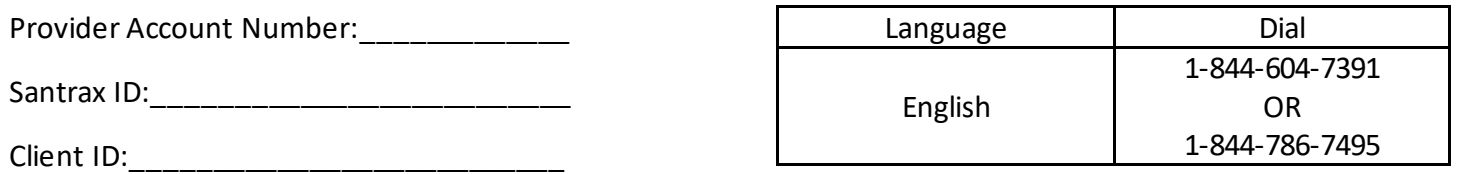

#### Call In Instructions

Calling In: When arriving at the client's home, make sure you have the following information: Your Santrax ID.

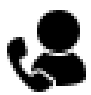

**1. Dial any of the toll-free numbers located on the front page of this guide.** Santrax will say: "Welcome, please enter your Santrax ID." If you are experiencing difficulties with the first toll-free number, please use the second toll-free number.

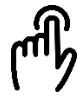

**2. Press the numbers of your Santrax ID on the touch-tone phone.** Santrax will say: "You entered (SANTRAX ID). Press (1) for Yes, (2) for No."

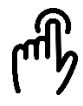

**3. Press (1) to confirm your Santrax ID or press (2) to retry.** Santrax will say: "Please select "1" to call in or "2" to call out."

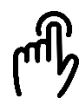

**4. Press the one (1) key to "Call In".** Santrax will say: "Received at (TIME). Thank you, bye."

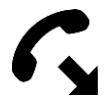

**5. Hang Up.**

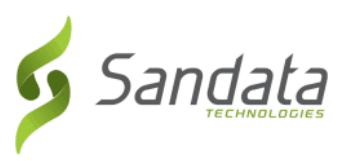

# Sandata Call Reference Guide (Multi Customer) Toolkit

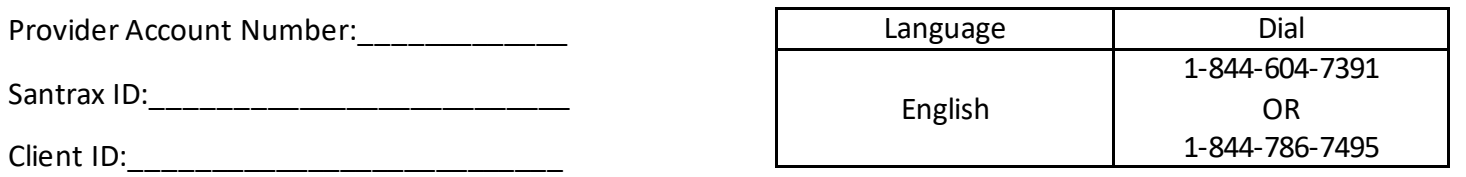

#### Call Out Instructions

Calling Out: When leaving the client's home, make sure you have the following information: Your Santrax ID. and your Client's ID.

**1. Dial any of the toll-free numbers located on the front page of this guide.** Santrax will say: "Welcome, please enter your Santrax ID." If you are experiencing difficulties with the first toll-free number, please use the second toll-free number. **2. Press the numbers of your Santrax ID on the touch-tone phone.** Santrax will say: "You entered (SANTRAX ID). Press (1) for Yes, (2) for No." **3. Press (1) to confirm your Santrax ID or press (2) to retry.** Santrax will say: "Please select "1" to call in or "2" to call out." **4. Press the one (2) key to "Call Out".** Santrax will say: "Received at (TIME). Enter number of tasks." **5. Press the pound (##) key twice to enter the client ID.** Santrax will say: "Please enter first client ID, or hang up if done." **6. Press the Client's ID (Case Number)** Santrax will say: "Enter number of tasks." **7. Press one (1) to indicate you will be entering one task.** Santrax will say, "Enter task ID." **8. Press the Task Number you performed.**

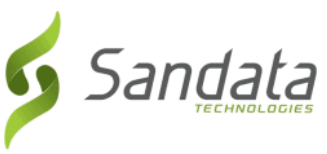

Santrax will say: (TASK DESCRIPTION(S)) You entered (NUMBER) task(s). Thank you,

bye."

**NOTES**:

- Refer to your Task Reference Chart below.
- If you made a mistake entering the task, press "00", the system will confirm by saying: "Starting Over, Enter number of tasks."

**9. Hang up.**

## **Useful Tips:**

- Use Your Phone's Handset
	- Avoid using cordless or wireless phones.
- Avoid Noisy Environments
	- **Eliminate all background noise by staying away from TV, radios or other sources of noise.**

## **What to do if there is a Problem:**

These are some possible problems you may experience when using the telephone.

- Busy Signal
- No Answer
	- 1. Check the number to make sure you have the right phone number.
	- 2. Try calling again.
	- 3. Try calling the second toll-free number provided of the front page of this guide.
	- 4. If you still cannot complete the call, please call the DHS EVV Help Line at 1 888 713 5139.
- If the system says: "**Sorry, Invalid Number.**" See if the phone has a **T**-**P** (Tone-to-pulse) switch; make sure the switch is on **T**. If there is no switch, please call the DHS EVV Help Line at 1-888-713-5139.

#### **Task IDs**

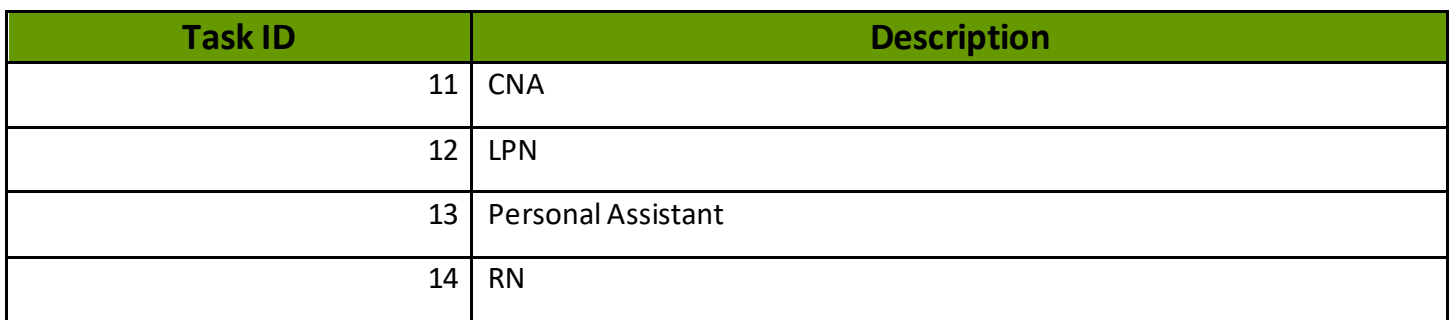